## *Release March 2011*

## *Dell Streak*

# *Unlock Software*

**A Step-By-Step Tutorial For Unlocking Dell Streak 5 To Work With Any Compatible Network And SIM Card.** 

*UnlockStreak.com*

## **Introduction | www.unlockstreak.com**

## **What Is Dell Unlocking?**

Unlocking enables you to cut all ties to your initial mobile network provider without replacing your mobile phone.

When you purchase a Dell phone, a network carrier includes a SIM card, containing a serial number that identifies you to the network provider.

Most networks "lock" your Dell so it works only with their specific SIM card.

The only reason to lock the SIM is to ensure you use their service for an extended period of time. If you attempt to use an alternative SIM card in a locked phone, you will receive error messages, such as "Wrong SIM Card."

Unlocking enables you to use any SIM card on any compatible network in your handset.

## **Unlock Method:**

This reliable and safe method is software based and requires that you connect your phone to the computer and use our software to unlock the phone.

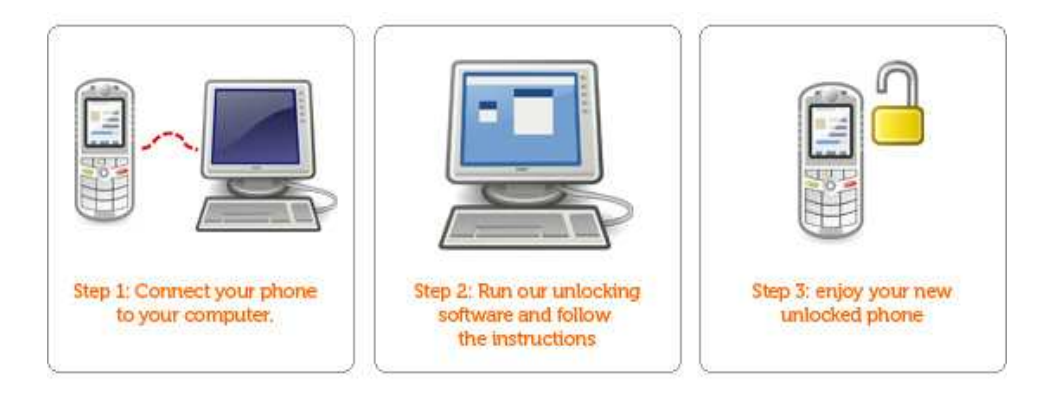

## **Unlocking Benefits:**

There are many benefits to unlocking your Dell phone, including:

- Ability to use any SIM card on any network
- Ability to take advantage of roaming services offered by most major networks
- Possibility of dual, tri or even quad band functions allowing you to use your phone in even more countries around the globe.

## **Supported Models:**

- Dell Streak 5 (GSM, any carrier, any firmware)
- Dell Mini 5 (GSM, any carrier, any firmware)

## **PC System Requirements:**

• Windows XP, Vista, or 7 (both, 32bit and 64bit are supported)

## **FAQ:**

- **Is there any risk?** Your handset is at no risk
- **Will the warranty be maintained?** Yes, if you have any warranty left time wise, it will be maintained because there is no software alteration on the phone.

## **Part 1/2: Prepare For Unlocking**

## **Before You Start**

You will need a USB cable to connect the phone to the computer. We recommend to insert a non-original SIM card because this way the phone will ask for the unlock code once it reboots after you used the unlock software. You can use the software with any SIM or no SIM inserted however.

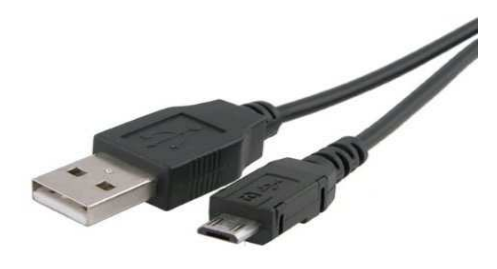

Check that your device is GSM. Our program only works on GSM devices. GSM devices will have a SIM card slot in the battery case (see the top right in the below diagram):

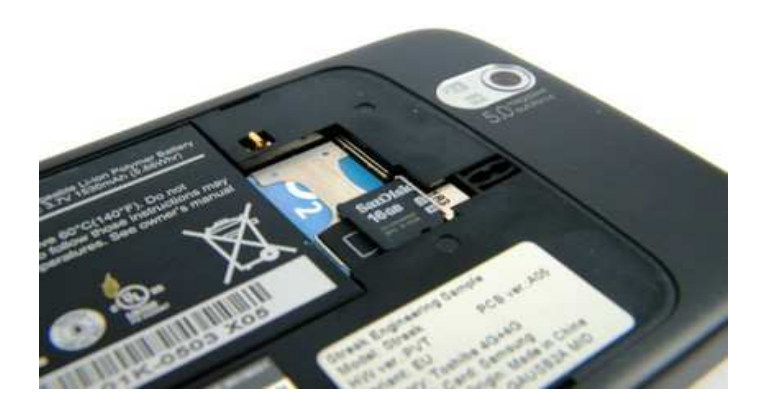

## **Part 2/2: Unlock Instructions**

### **Step One**

Double click the file dellstreakunlock.exe to install it. If you don't have the unlock software yet, download it here:

http://unlockstreak.com/dellstreakunlock.exe

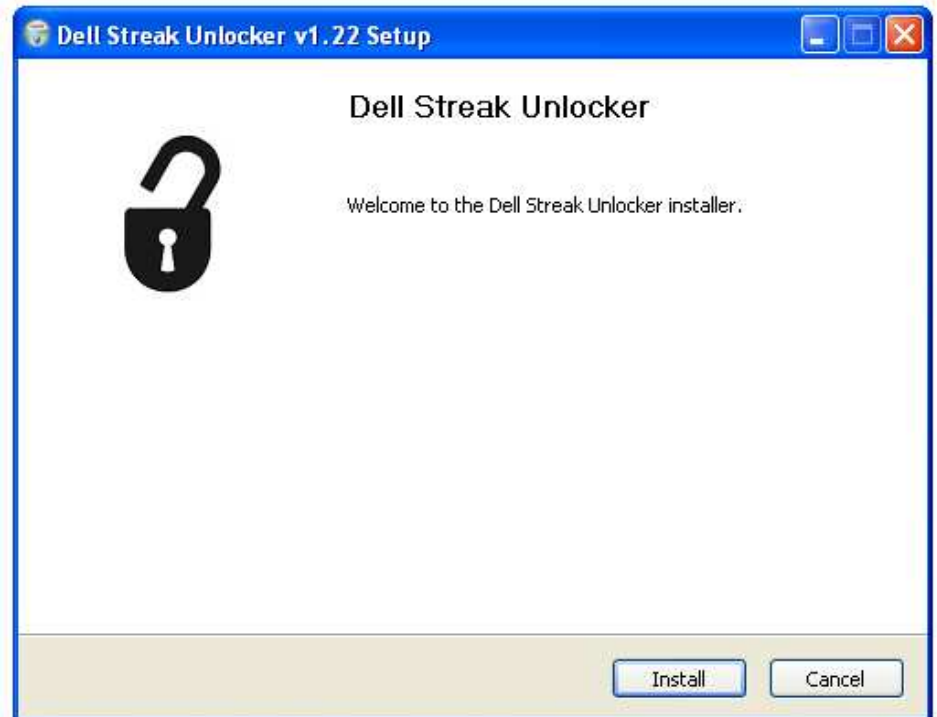

## **Step Two**

You will be asked to install drivers for your device. Click Continue and OK.

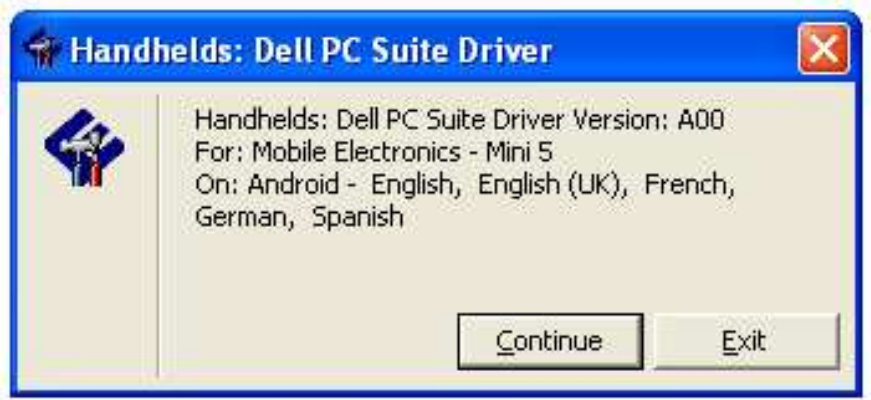

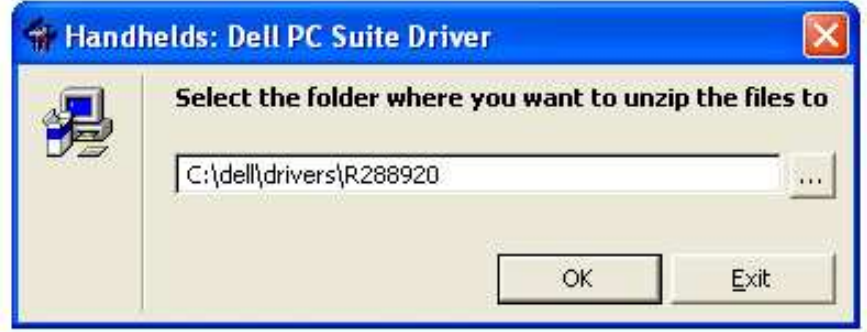

#### **Step Three**

The driver installation will then install the drivers. Click "Next" to continue at each step. If you are prompted to install unsigned drivers, please allow it.

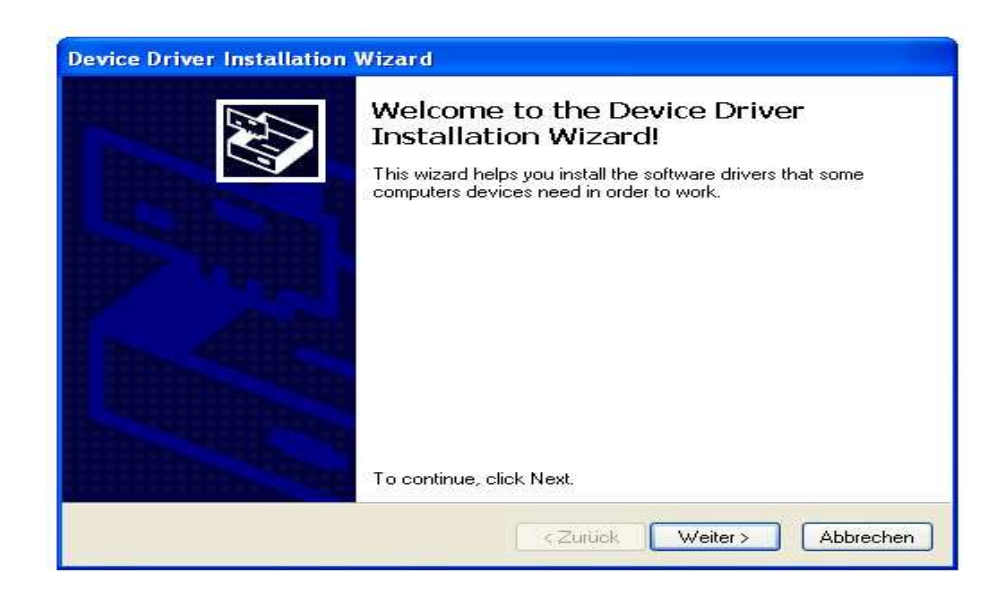

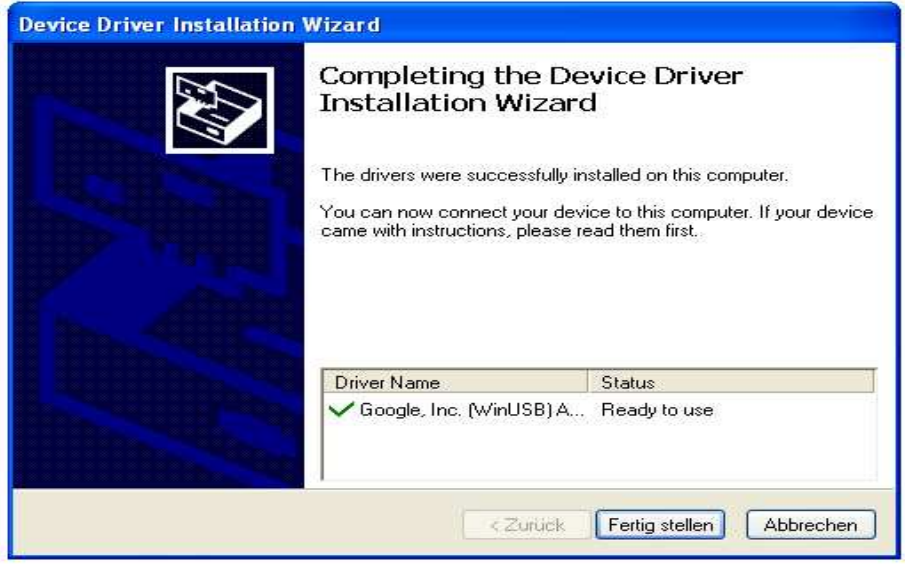

## **Step Four**

If you would like to unlock your phone now, leave the checkbox checked and click "Finish".

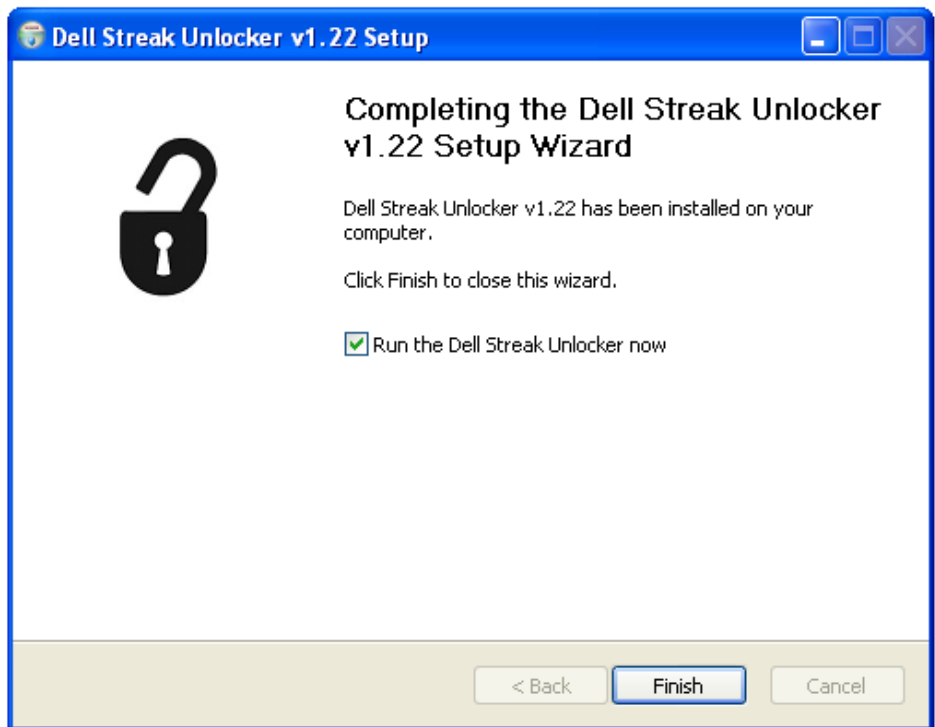

### **Step Five**

The unlocker program will launch and display the following screen:

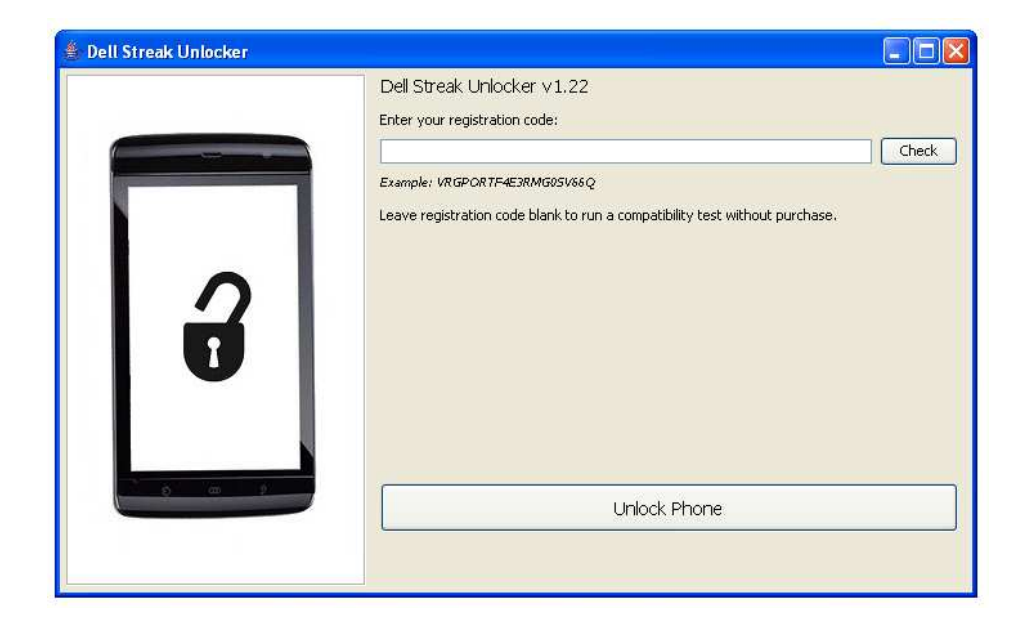

If you have purchased a registration code from our website, you may enter it in the box at the top of the screen. If you have not purchased a registration code, please buy it here:

www.unlockstreak.com/products/unlock-dell-streak

Click the "Unlock Phone" button to continue.

When the program asks you to, hold the camera button on the top of the phone and click the continue button.

Hold the camera button until the white screen appears.

Touch the "FastBoot" box in the corner of the white screen:

 $\frac{1}{2}$  , and the set of the set of the set of the set of the set of the set of the set of the set of the set of the set of the set of the set of the set of the set of the set of the set of the set of the set of the set

Touch calibration | FastBoot

9

### **Step Six**

The program will run to completion and give you your unlock code by displaying it on the computer screen. This may take a few minutes. Write down the unlock code immediately. After the phone restarts, enter the unlock code when prompted. If the phone does not prompt you for any unlock, turn phone off, insert a non-original SIM card and boot again.

Finished! Your phone is now unlocked for use on any compatible carrier. It will never re-lock even if you update or wipe the phone. Enjoy mobile freedom.

#### **Troubleshooting: The unlock software is frozen or is keeps showing "Waiting For Fastboot" or "Waiting For Boot"**

Solution:

1. Right click the PDAnet Desktop icon

2. Exit

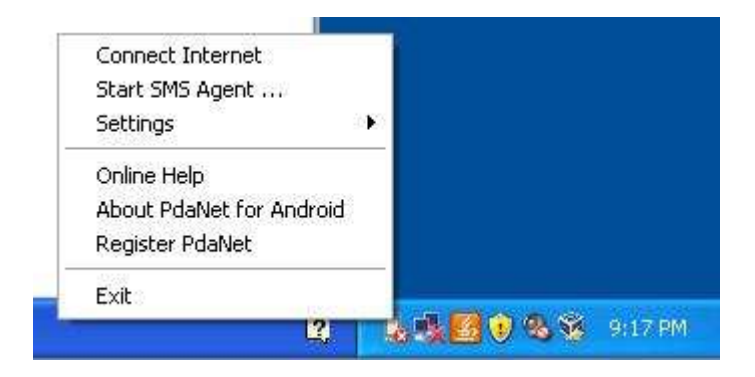